## **About Project Team module**

Project Team module is shown in the Project more information section. This module allows users to add Contacts to the project.

## **How To create records in Project Team**

You can add a Contact to the project by clicking on the 'Add Project Team' button shown in the 'More Information' section as shown below.

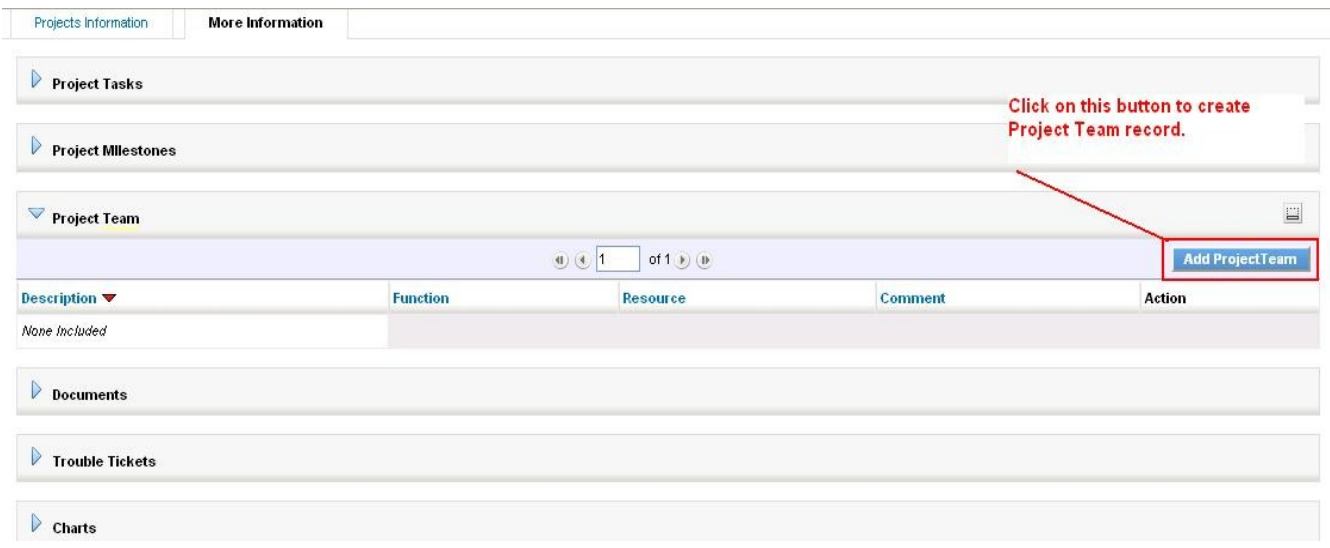

You will be taken to the Create New Project Team page as shown below. On this page, you can select the Contact to be added to the Project Team, and function in the project.

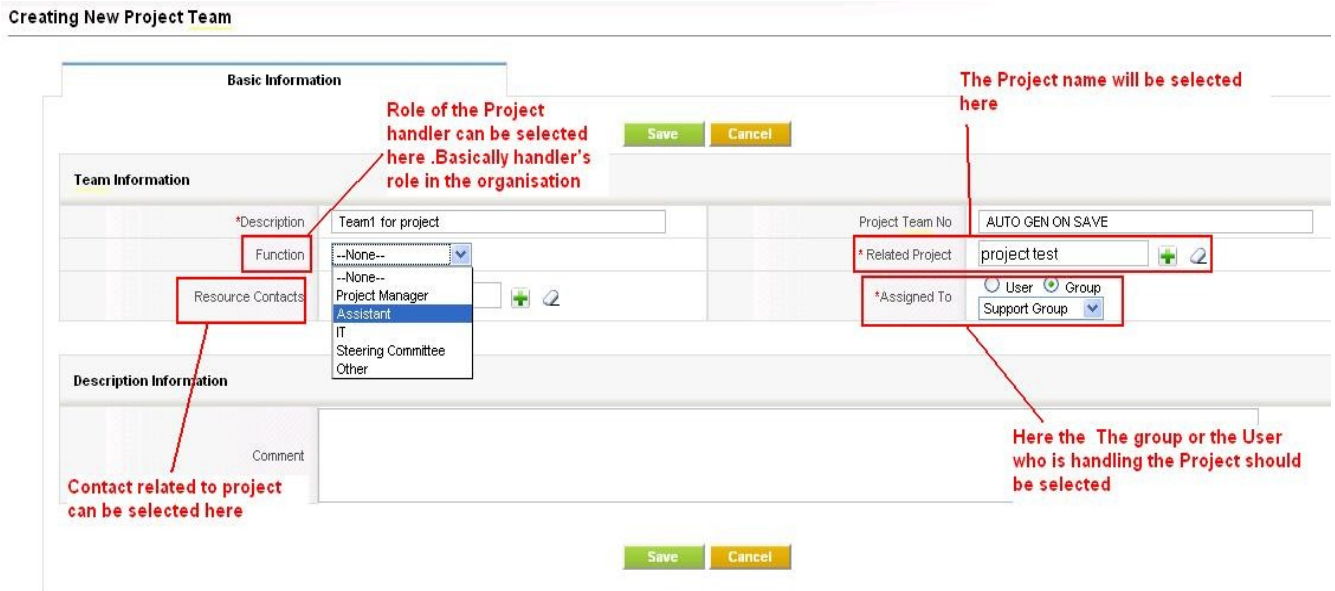

After saving the Project Team record you will be taken back to the Project module related list again.

## **Project Team List View**

To see all Project Team records, you can click on the Project Team link as shown below.

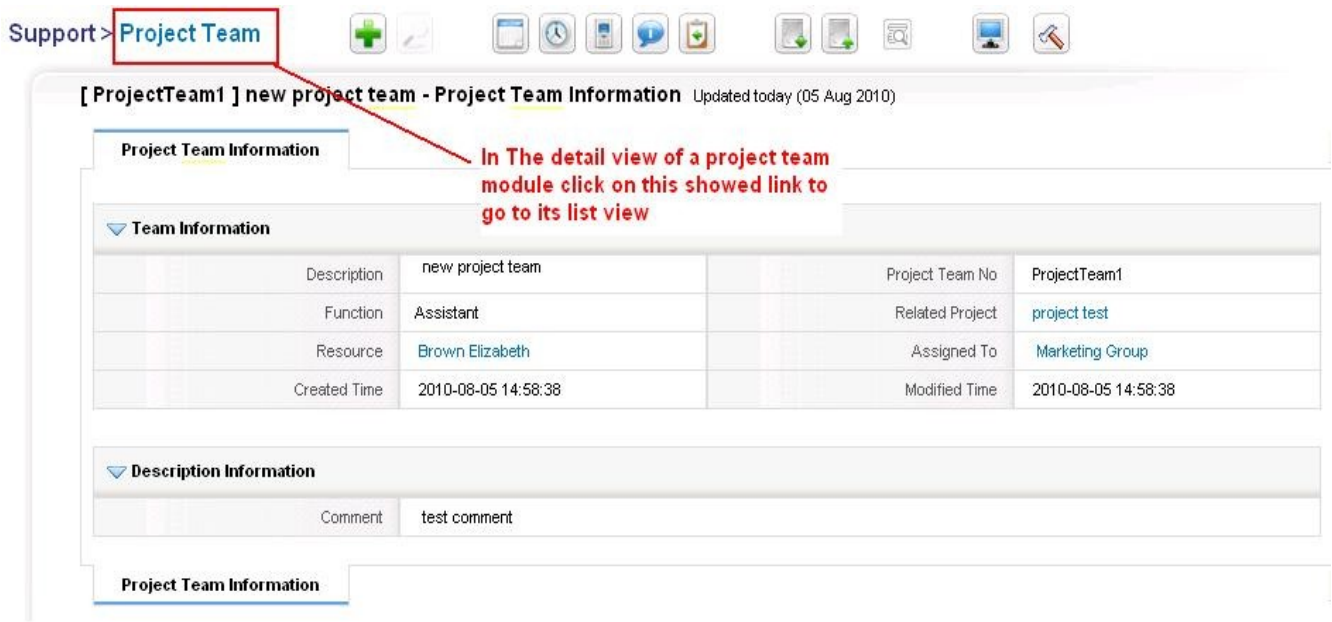

Following screen shot shows the List view of Project Team module

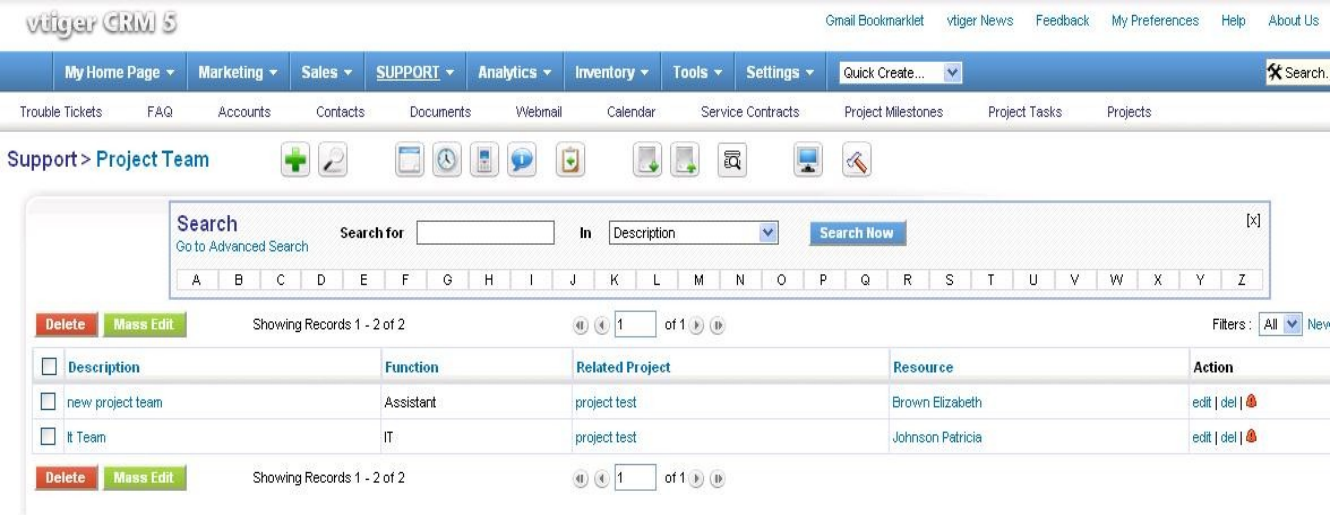